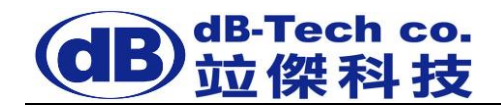

## J1I-W2100-07-CHT/J1I-L9-07-CHT/J1I-LTE1800-10

# 低功率轉發器使用手冊

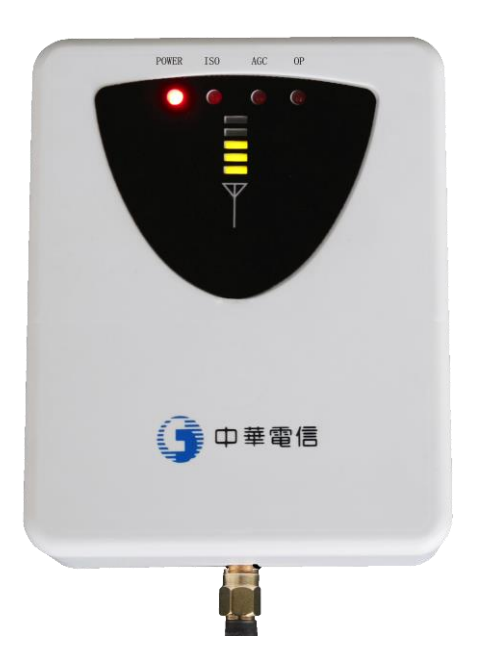

## 本機須取得國家通訊傳播委員會核發之電台執照,始得設置、持有及使用

*dB-Tech* 竝傑科技

地址:新北市汐止區(221)新台五路一段 **92** 號 **18** 樓(東方科學園區 **C** 棟) 電話:**02-8696-1688** 傳真:**02-8696-1698**

### 一、概述

#### 1、工作原理

竝傑科技公司所生產的 J1I 系列低功率轉發器是專為解決小面積區域室內手機 收訊不好的問題。它利用接收天線將基地台的訊號通過電纜直接引入到 J1I 低功率 轉發器,通過 J1I 低功率轉發器處理後,將訊號覆蓋到室內。同時接收手機訊號, 通過 J1I 系列低功率轉發器上行(Up\_Link)到基地台。J1I 低功率轉發器有效的消除 室內覆蓋盲區,抑制干擾,降低輻射,為室內的用戶提供穩定可靠的訊號,讓使用 者在室內也能享受高品質的個人通訊服務。

#### 2、主要特點

2.1、智慧模式

J1I 系列低功率轉發器具有智慧模式,它檢測低功率轉發器訊號的輸入及 輸出,如果輸入訊號過高或低,系統會調整增益,並自動設定參數,以滿 足低功率轉發器的正常輸出。並保證低功率轉發器不會因外界訊號的變化 增加對基地台的干擾。

2.2、防止自我振盪功能

J1I 系列低功率轉發器使用過程中會自動檢測天線的隔離度,如未滿足系 統的安裝要求,J1I 系列低功率轉發器自動降低增益,以確保 J1I 系列低 功率轉發器不產生自我振盪,以避免由於安裝環境的變化造成低功率轉發 器工作不正常所帶來的訊號干擾。

 $2.3 \cdot$  上行(Up Link)休眠功能

J1I 系列低功率轉發器在使用過程中會自動檢測區域內的手機訊號強度, 如沒有檢測到手機使用者,J1I 系列低功率轉發器會自動關閉上行 (Up\_Link)放大電路,進一步減少低功率轉發器對基地台的影響。當 J1I 系列低功率轉發器檢測到有使用者呼叫時,自動開啟上行(Up\_Link)通道, 以保證用戶的語音通話品質與資料通信良好。

2.4、低碳綠色產品

J1I 系列低功率轉發器發射功率極低,體積小,節省能源,其發射的訊號 僅為毫瓦級(mW),比手機的發射功率還小,無電磁污染,不會給人帶來任 何健康上的危害,屬於低碳綠色的產品。使用 J1I 系列低功率轉發器後, 由於提高訊號品質,可降低手機使用過程帶來的輻射。

2.5、安裝簡單

J1I 系列低功率轉發器具有完善的工作狀態指示來指導安裝, 使低功率轉 發器的安裝架設更加便捷,無需專業儀器儀錶的配合即可進行安裝。

或者

## 二、產品包裝清單

J1I 系列低功率轉發器本體

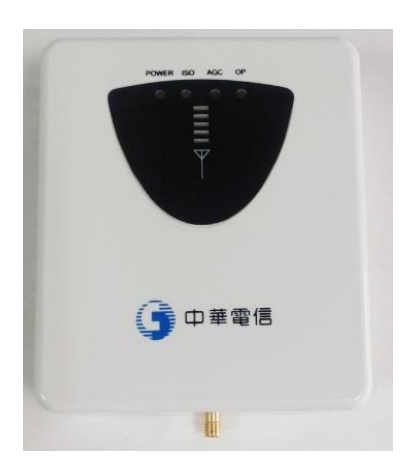

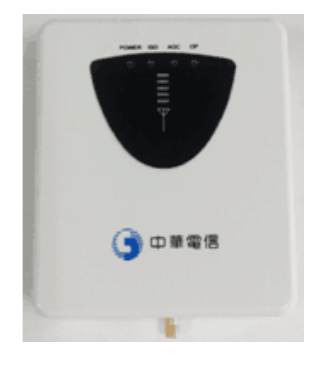

Donor 端接收天線及配件

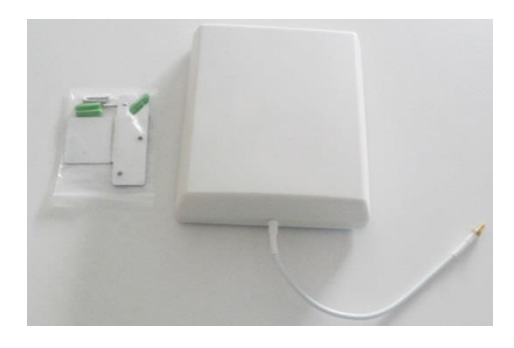

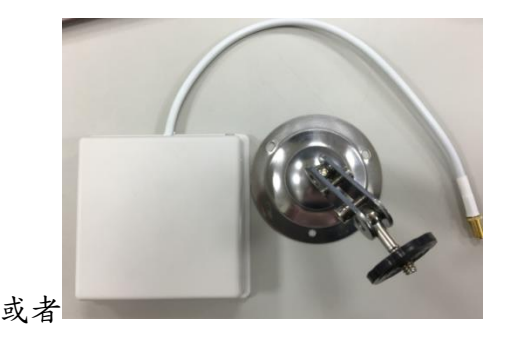

白色 15M Cable(接頭皆為 SMA Male,但有一端為 L 型)

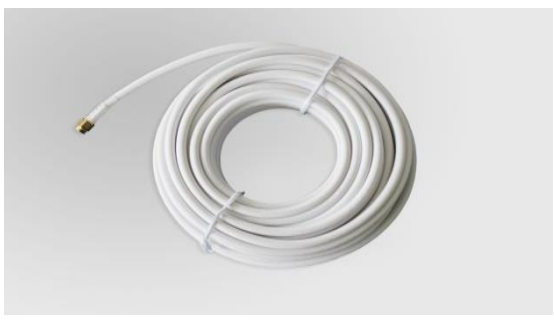

## 輸入 AC100~240V 轉直流 6V 電源轉接器

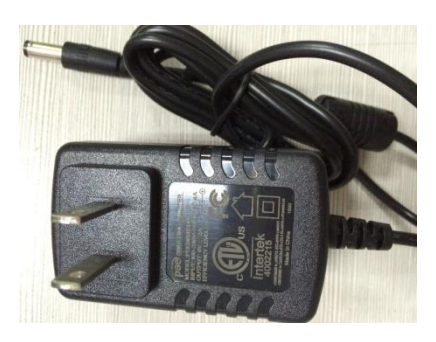

## 牆面背扣支架及桌面背扣支架

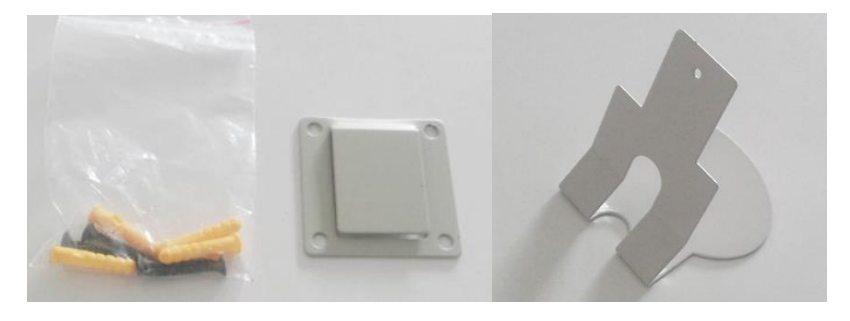

附贈 USB 線及 OTG 線連接線

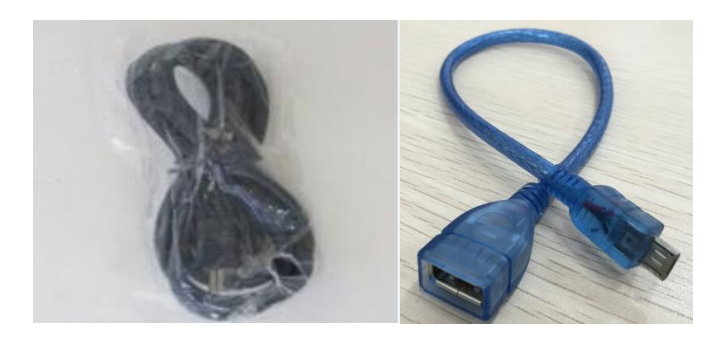

## 整體包裝圖

上層包裝內容

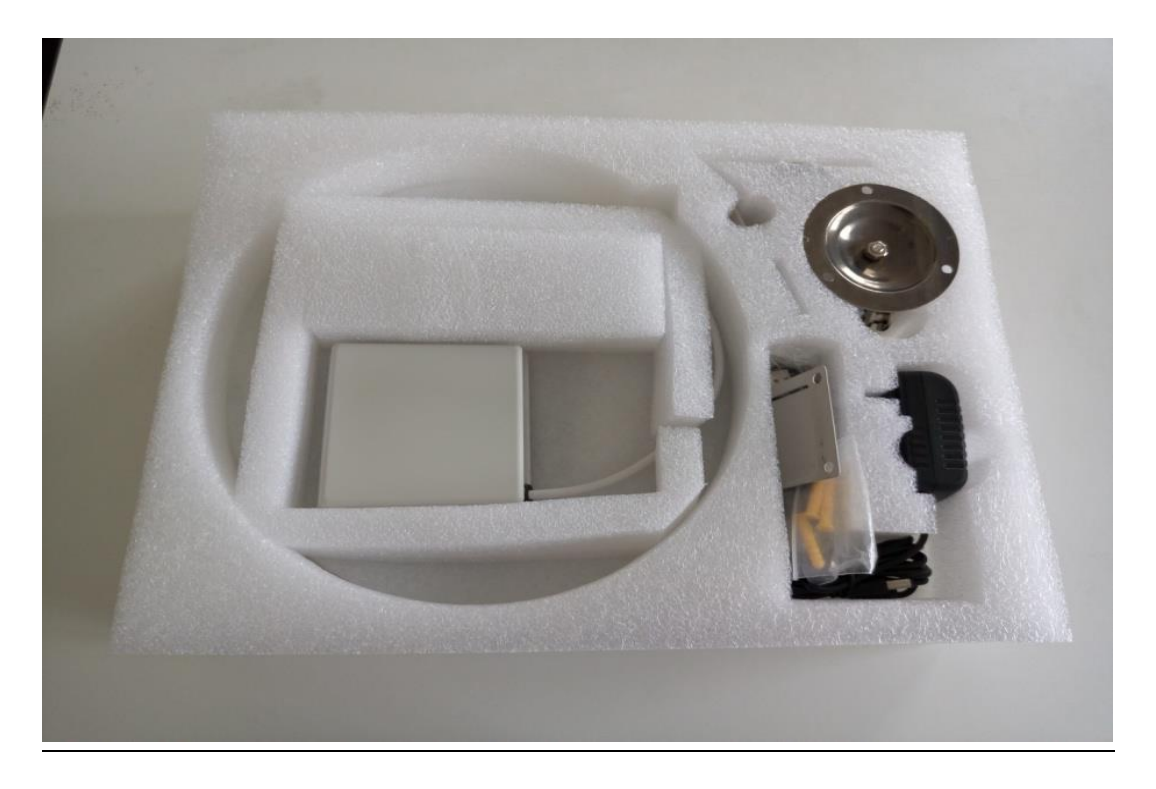

## 下層包裝內容

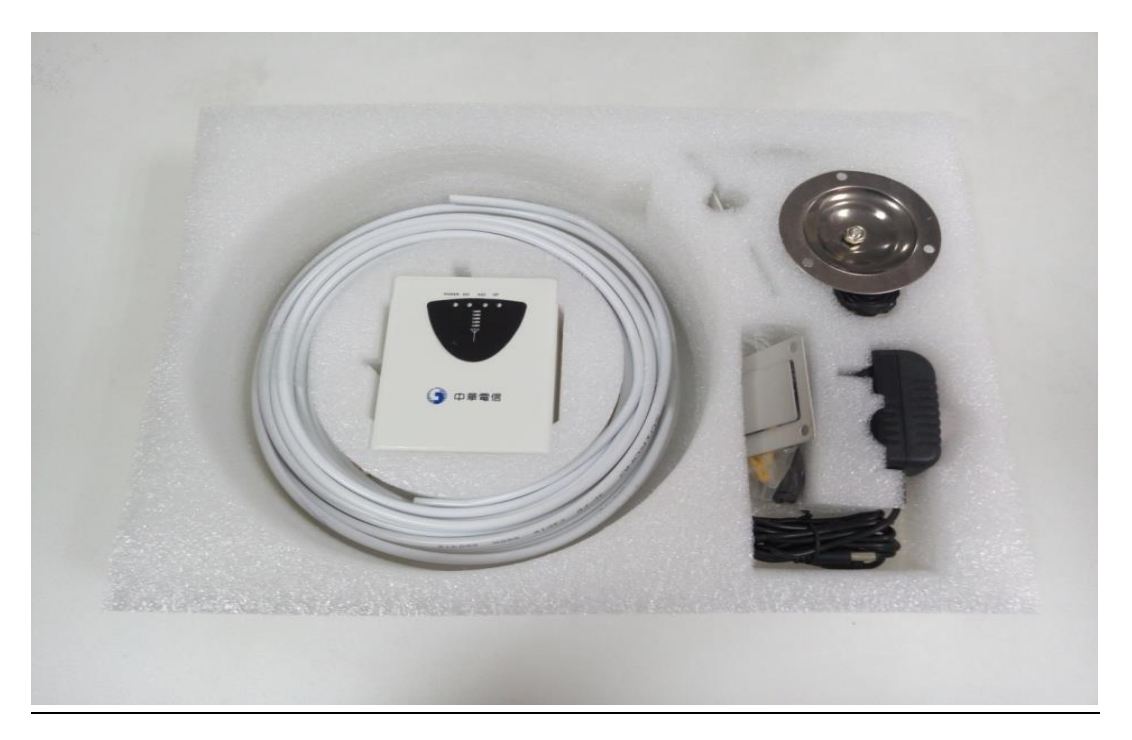

## 1、低功率轉發器安裝

1.1、背扣支架孔位,請先行於牆面鑽出相對應孔位(詳細尺寸請參考本

圖):

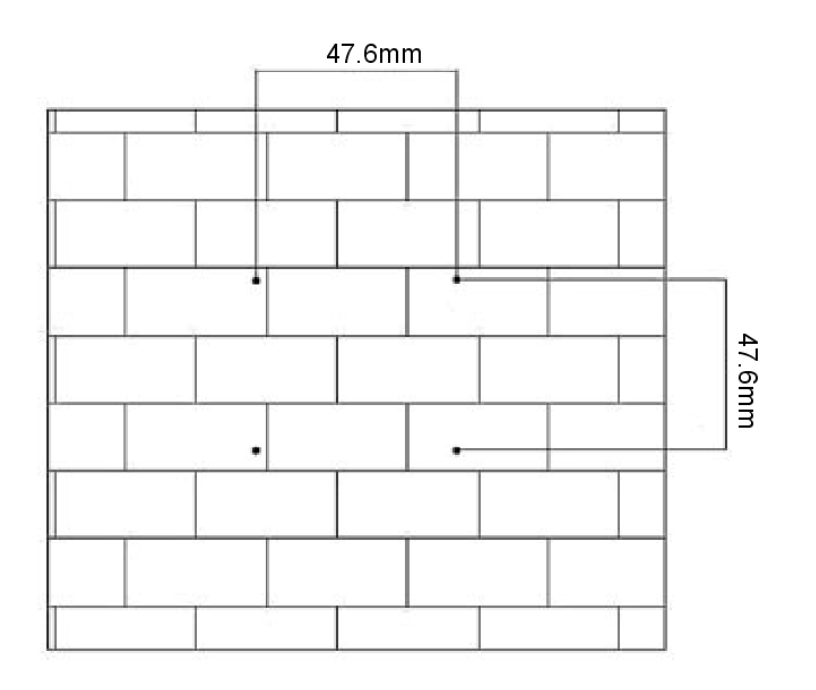

## 1.2、將背扣安裝固定到牆上:

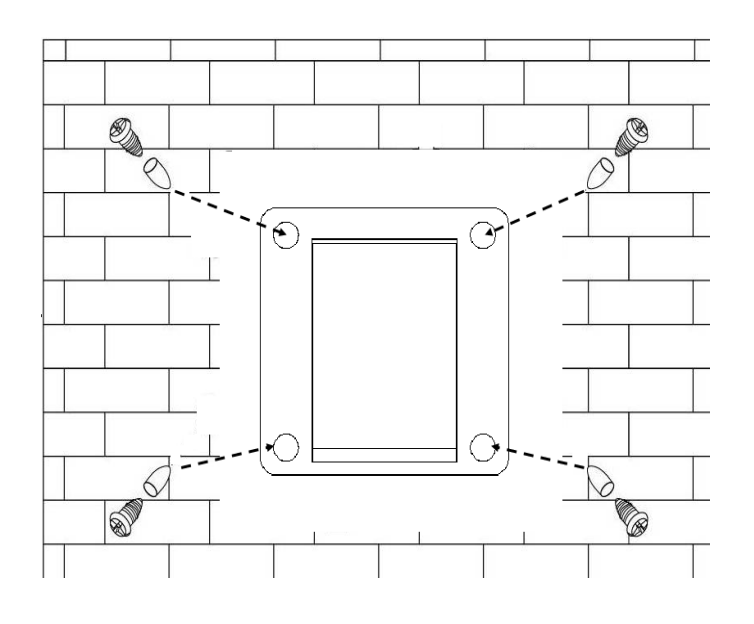

1.3、將 J1I 系列 低功率轉發器本體插入背扣固定架後固定於牆面上:

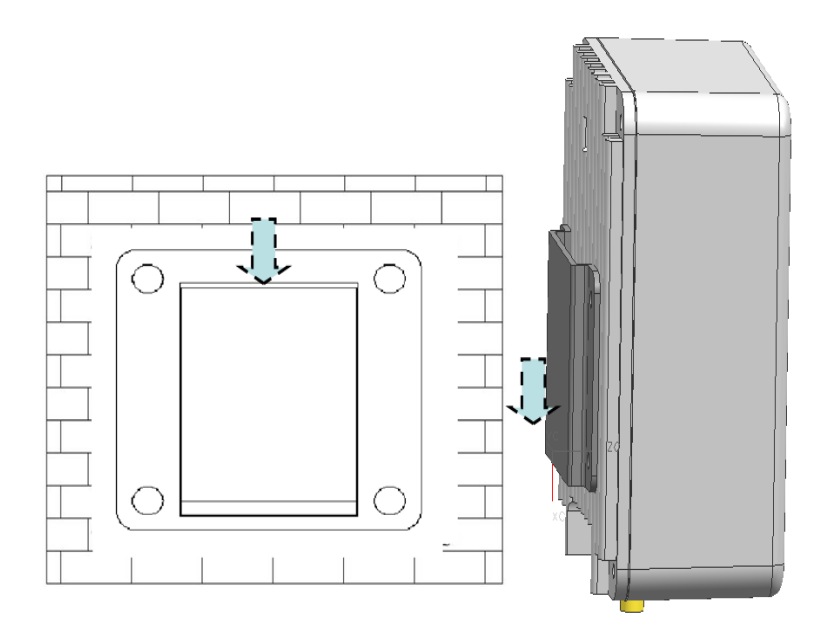

1.4、安裝完成:

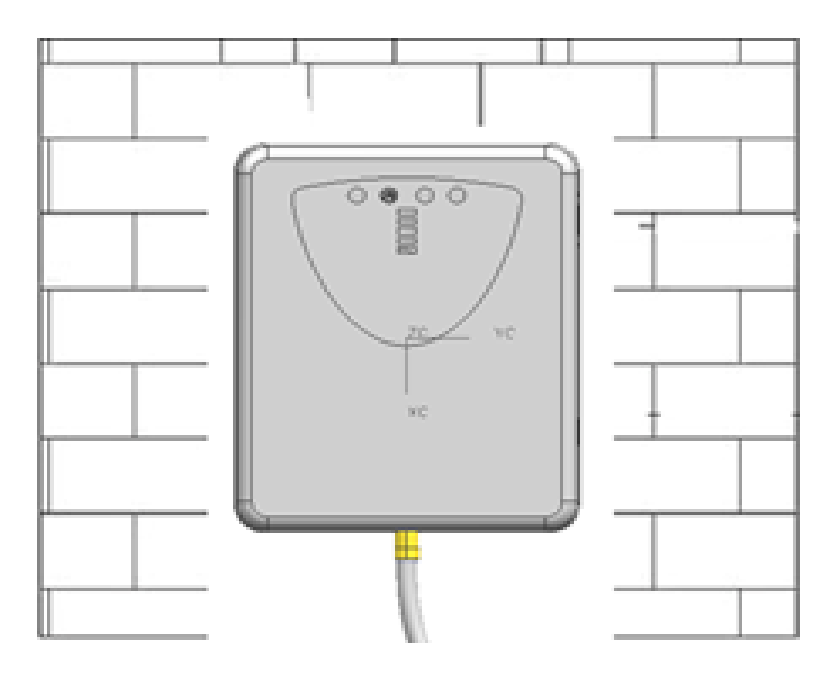

## 2、安裝注意事項

2.1、利用行動電話在室內周圍檢查接收訊號最強的方向和位置作為接收天線放 置的位置,一般選擇陽臺窗戶的上部分、陽臺的內牆、或空調出口處的外 牆作為安裝接收天線的位置(接收天線的位置高出 J1I 系列低功率轉發器 放置位置 1 米以上,水平距離 4 米以上,請勿粘貼於金屬上面)。

2.2、使用場景安裝示意

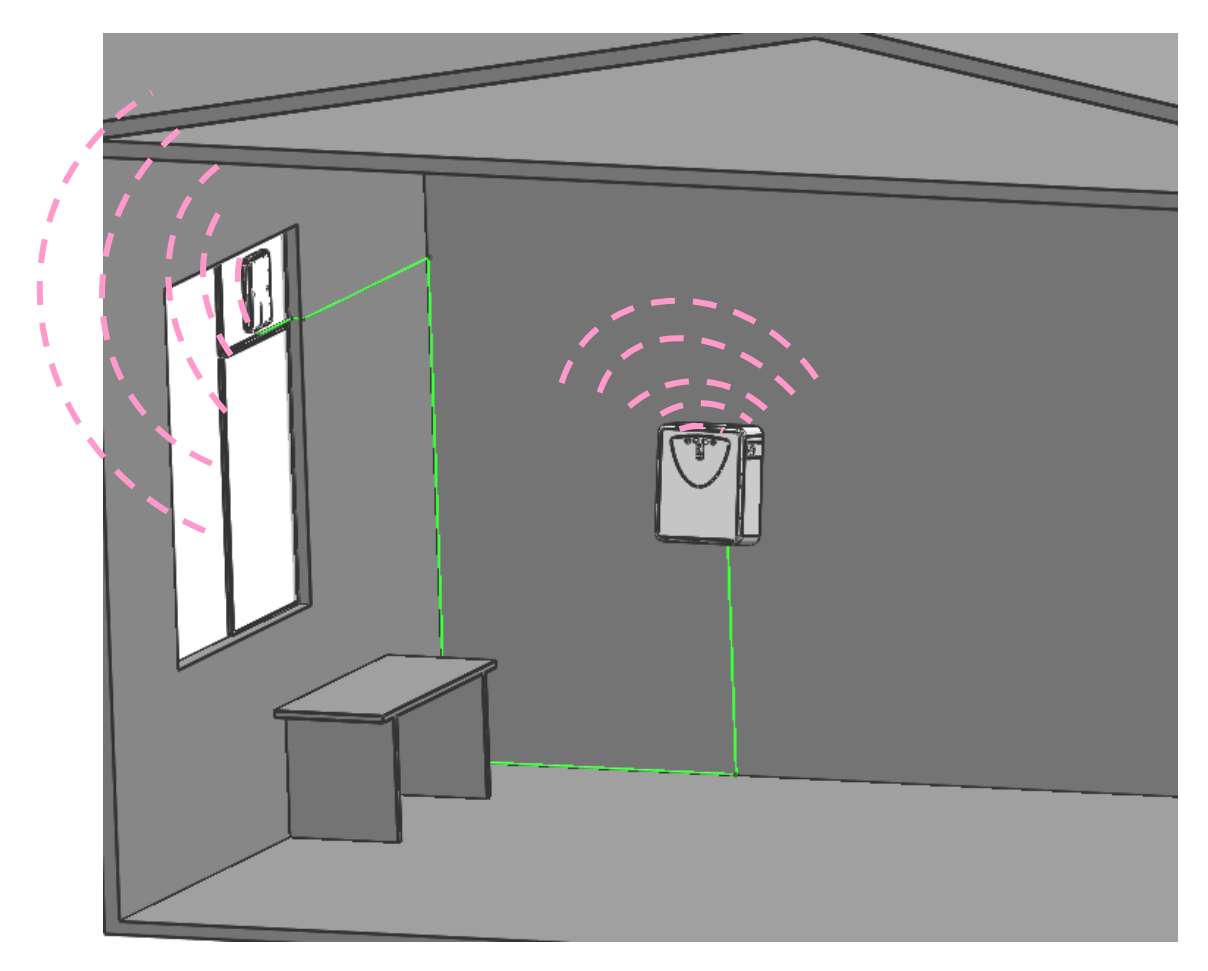

客廳、房間或辦公室的使用簡易安裝示意

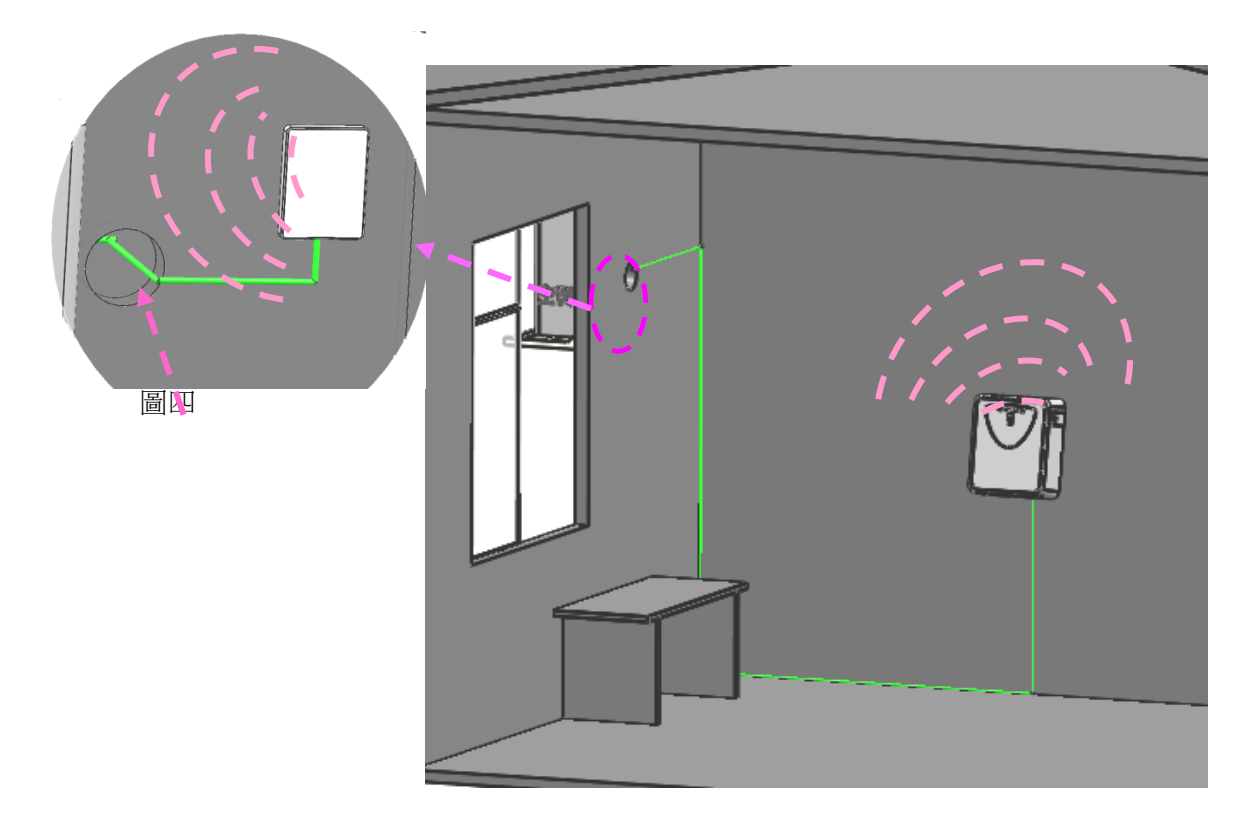

通過空調孔安裝接收天線示意圖

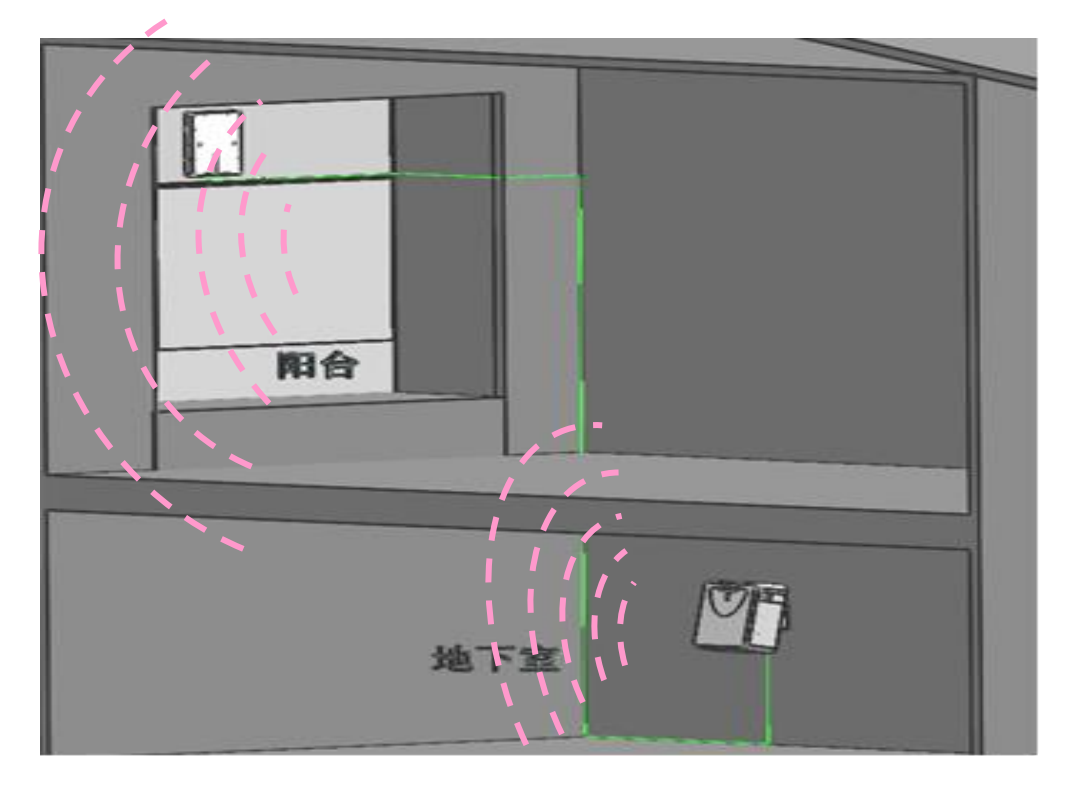

地下室應用的安裝示意圖

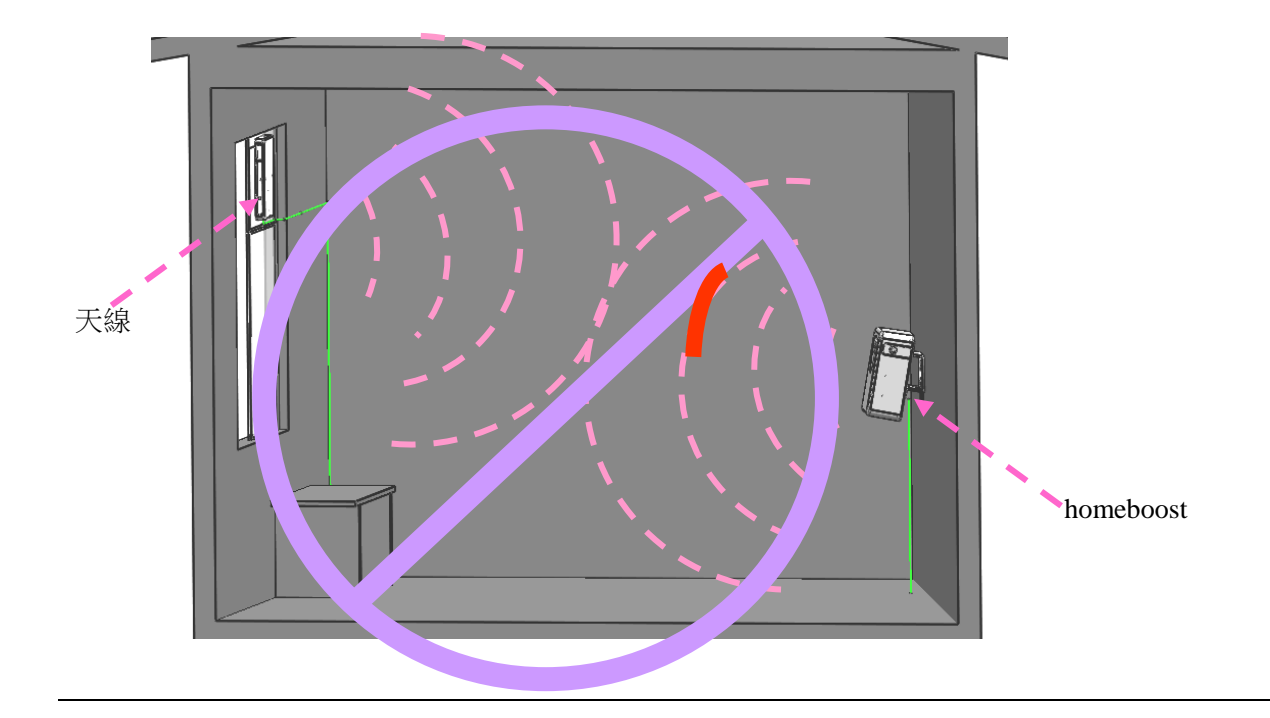

#### 不正確的安裝方式

2.3、請勿將 J1I 系列低功率轉發器面對接收天線。與接收天線成 90 度角放置, 面對室內訊號盲區或弱區,或位置低於接收天線1米以上,水平距離接收 天線4米以上,且以接近電源為宜。(J1I 系列低功率轉發器不可直接對

### 著接收天線放置)

- $2.4 \cdot$  將  $15$ m 電纜連接線一頭連接(Donor)接收天線,另一頭連接 J1I 系列低功 率轉發器。(如接頭曝露在室外需用防水膠帶保護接頭)
- $2.5$ 、電源轉換器接上市電 110VAC 或 220VAC 電源,其輸出 DC6V 接到 J1I 系列 低功率轉發器本體電源插座。
- 2.6、開啟低功率轉發器,調整(Donor)接收天線的方向、位置,觀察低功率轉 發器指示燈的指示。如 ISO 橙色指示燈處於熄滅狀態,說明安裝接收天線 到 J1I 系列低功率轉發器的隔離度滿足要求,可以進行訊號測試。如果 ISO 指示燈為橙色燈,請關閉電源,調整移動(Donor)接收天線的位置(向上

移)、或移動 J1I 系列低功率轉發器(遠離 Donor 接收天線),再開啟電源, 若 ISO 指示燈處於熄滅狀態,表示隔離度已達要求,低功率轉發器可正常 運行;如果 ISO 指示燈仍處於橙色燈,而(Donor)接收天線與 J1I 系列低 功率轉發器有一定距離(3 米以上),請先關閉電源再開啟電源,即可以進 行訊號測試,如果訊號接收滿足要求,即可使用。

- 2.7、可將(Donor)接收天線用雙面膠固定在窗戶玻璃或牆上。
- 2.8、安裝完畢後,用手機測試通話效果。
- 2.9、J1I 系列低功率轉發器只有在 O.P(Over Power 過功率)亮紅燈的情況下才 不可用,此時低功率轉發器會自動關閉上下行放大電路,處於通電但不工 作的狀態,請關閉電源。調整(Donor)接收天線與 J1I 系列低功率轉發器 之間的直線距離及 J1I 系列低功率轉發器的方向,若 OP 燈仍持續亮紅燈 並處於通電但不工作的狀態,則請送廠維修。
- 2.10、J1I 系列低功率轉發器有干擾保護電路,在任何狀況下都不會干擾基地台, 最壞的情況是低功率轉發器處於通電但不工作的狀態。直到(Donor)接收 天線與 J1I 系列低功率轉發器隔離度改善的情況下,無需做任何調節,就 可以達到覆蓋的效果。

## 3、LED 指示燈狀態說明

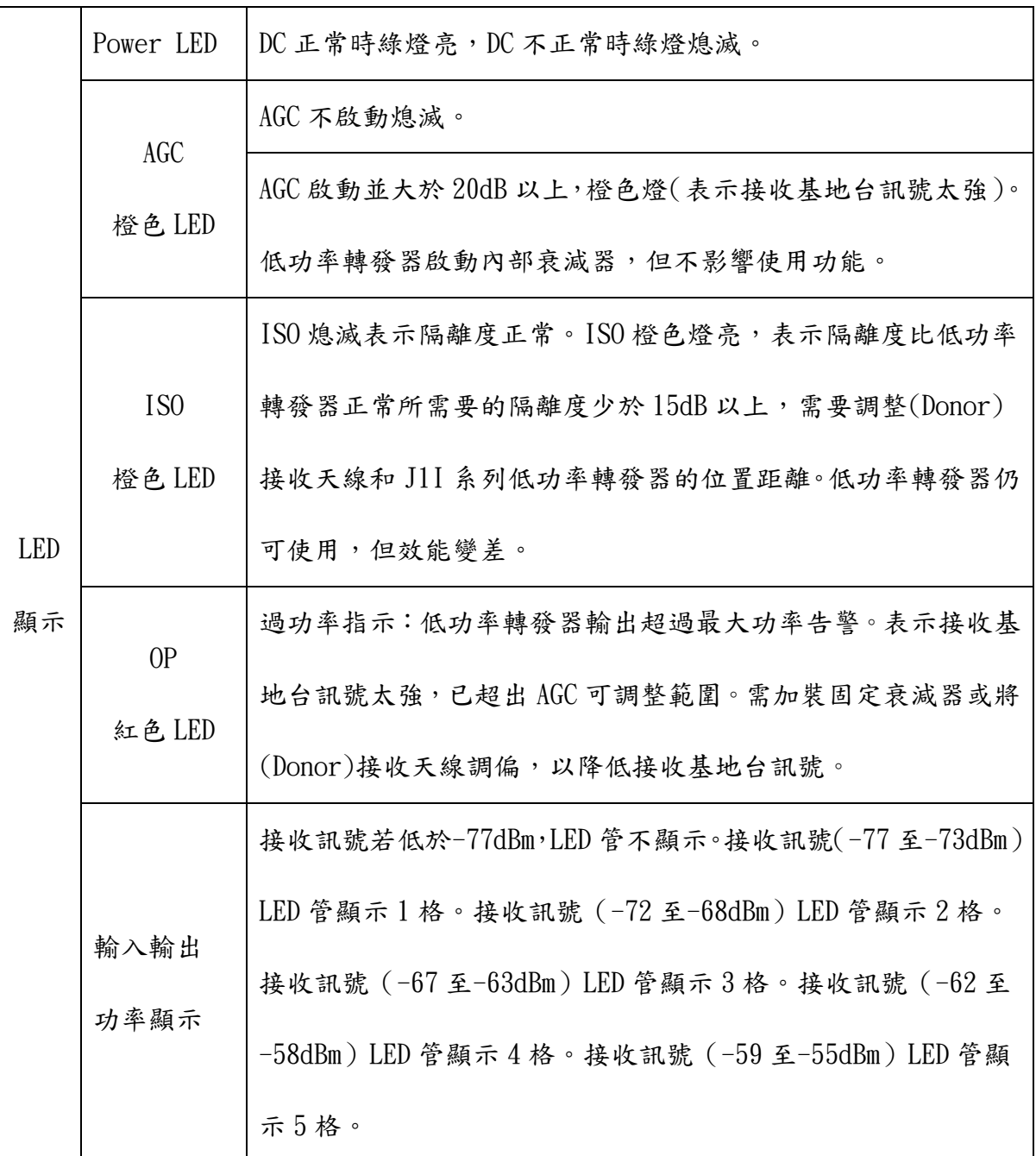

## 4、軟體操作說明

本低功率轉發器可使用電腦程式或手機 APP.進行內部參數設定。

### 4.1.1、電腦程式介面說明

本低功率轉發器可使用電腦或手機進行內部參數設定。

4.1.2、首先請於http://www.dbtech.com.tw/Install\_MiniAdjTool2016.zip

下載點下載 Install\_MiniAdjTool2016.zip。

4.1.3、使用 USB 連接線連結電腦與 J1I 系列 低功率轉發器,在"我的電腦"

屬性內查看電腦所指配相對應的 COM.號(本案例電腦所指配相對應的

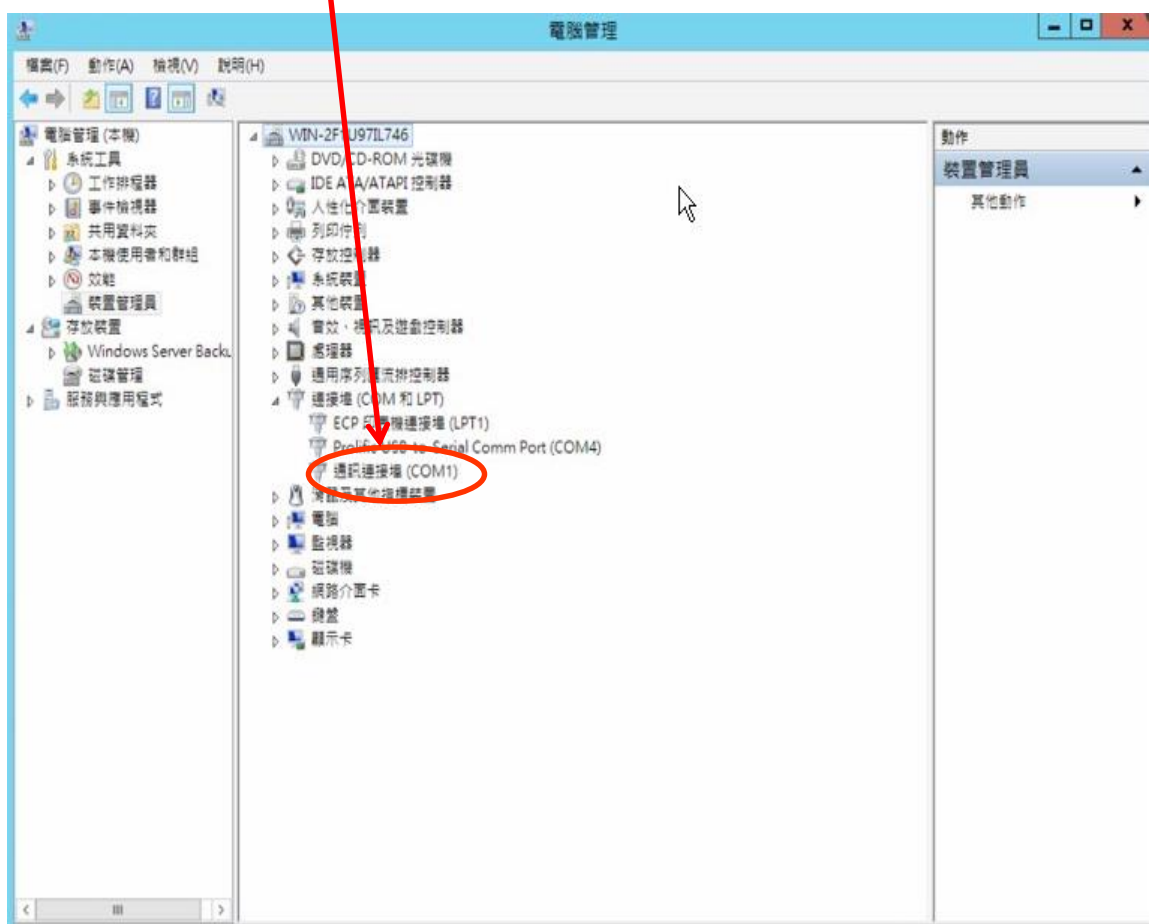

COM.號為 COM1)。

л.

4.1.4、請執行 Install\_MiniAdjTool2016.exe,將出現以下畫面。根據 4.1.3

步驟所檢查的 COM. 號, 在以下軟體界面設置相對應的 COM. 號,但 Baud Rate 值必须為 9600,再點擊"Start"鍵執行本程式。

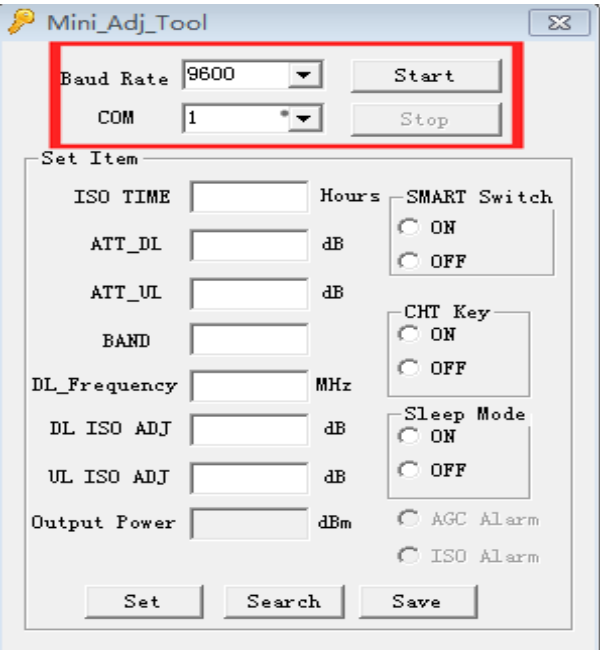

4.1.5、點擊"Search"按鈕獲取當前低功率轉發器内部設定參數。

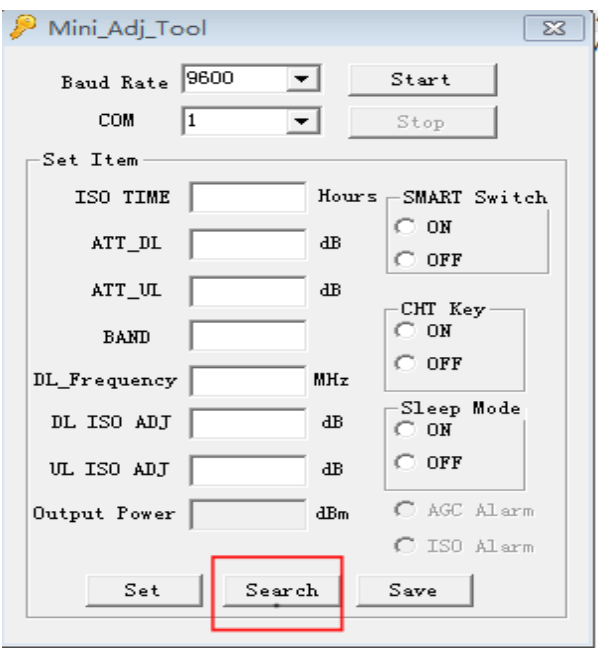

4.1.6、當改變參數值後,再點擊"Set"按鈕將參數值儲存於電腦內,待全部參

數值都設定完畢後再點擊"Save"按鈕,將儲存於電腦內的設定值寫入 低功率轉發器中。

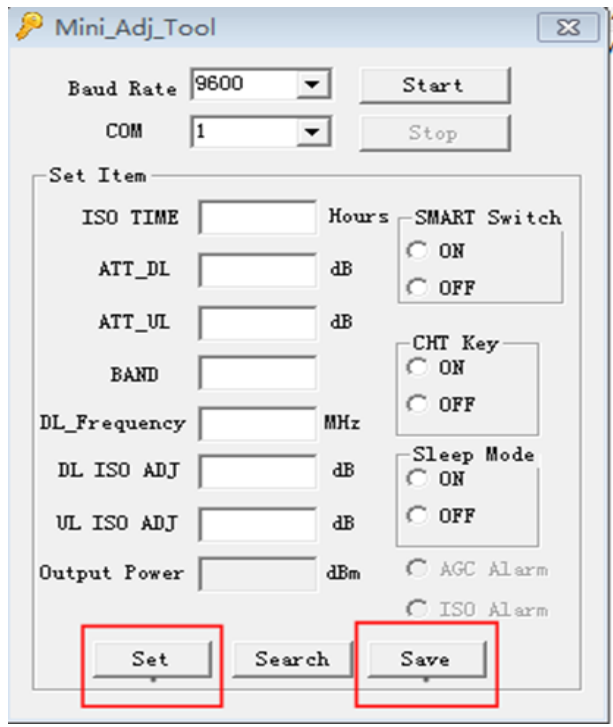

4.1.7、參數說明:

Start : 使用 Com. Port。

Stop : 停止使用 Com. Port。

- Baud Rate : Com. Port 傳輸速率(必須設置為 9600)
- COM. : Com. Port 位 置 。(必須設置 與 電 腦 檢 測 的 Com. Port 值相同)
- SMART Switch :為智慧模式開關。ON 為開啟,OFF 為關閉。開啟後會依目前狀態將 上行及上行做最佳設定。以達最佳的通訊品質。(注意:"SMART Switch"開啟後,隔離度檢測功能才能開啟,當"SMART Switch" 關閉後,隔離度週期檢測功能則同時關閉。再"SMART Swtich "關

閉後,用戶方可手動設置上下行衰減值)

- CHT Key :快速設定中華電信功能鍵。(當需設置中華電信頻率時,把開關設置 為 ON, 下行中心頻率自動設為 2157.5MHHz, 上行中心頻率自動設為 1967.5MHz。當把開關設置為 OFF 時,可手動設置想要調整的中心頻率) Sleep Mode:休眠開關。(當休眠開關開啟時會自動偵測手機發射信號狀況,如正常 無話務時,上行發射信號保持關閉,但如有手機發話且達到解除休眠 (wake-up)功率≧-90dBm 門檻時,即啟動上行信號發射,確保正常通 話,待該通話結束後,即又恢復休眠模式)
- ISO TIME :設定隔離度循環檢測時間。(範圍從 1~1000,單位為小時)
- ATT DL :設定下行衰減 (範圍從 0~31dB)。(設定時需先將智能模式關閉)
- ATT UL : 設定上行衰減 (範圍從 0~31dB)。(設定時需先將智能模式關閉)
- BAND :15M 與 20M 頻寬切換。 $(1:$ 頻寬為 15MHz, 2:頻寬為 20MHz)

DL\_Frequency:下行中心頻率。(需先將 CHT Key 開關設置為 OFF。

下行中心頻率-190 MHz =上行中心頻率。如下行中心頻率設置為 2157.5 MHz,上行中心頻率為 1967.5 MHz)

- DL ISO ADJ :下行隔離度衰減值。(出廠預設值為 10)
- UL ISO ADJ :下行隔離度衰減值。(出廠預設值為 10)
- Output Power :下行輸出功率檢測值。
- AGC Alarm :AGC 啟動告警。
- ISO Alarm :隔離度不足告警。

SET :設定參數資料。

Search :讀取參數資料。

Save :寫入參數資料。

## 4.2、手機 APP.介面說明

4.2.1、首先使用手機於

http://www.dbtech.com.tw/dbtech/Main/customer/downloads/CHTApp\_2016.apk

下載 CHTApp\_2016,然後執行安裝。會於手機桌面產生一 Mobile Utilit APP.。

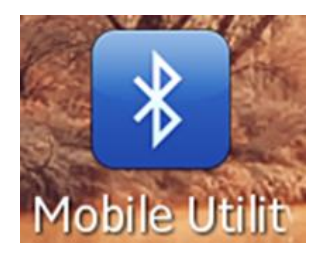

4.2.2、使用所附贈的 USB 線與 OTG 線連接於低功率轉發器和手機間。

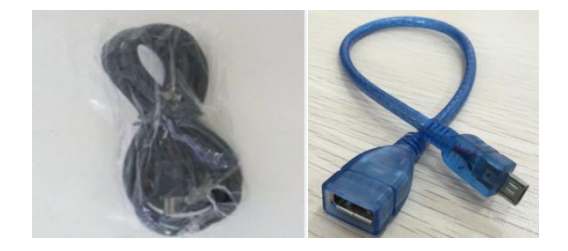

4.2.3、手機執行 Mobile Utilit APP.後會出現如下圖。

選擇相對應的低功率轉發器後再點選 USB 選項,點擊 OPEN 至 Cloes 及點擊 Read,介

面可讀取低功率轉發器內部相應參數

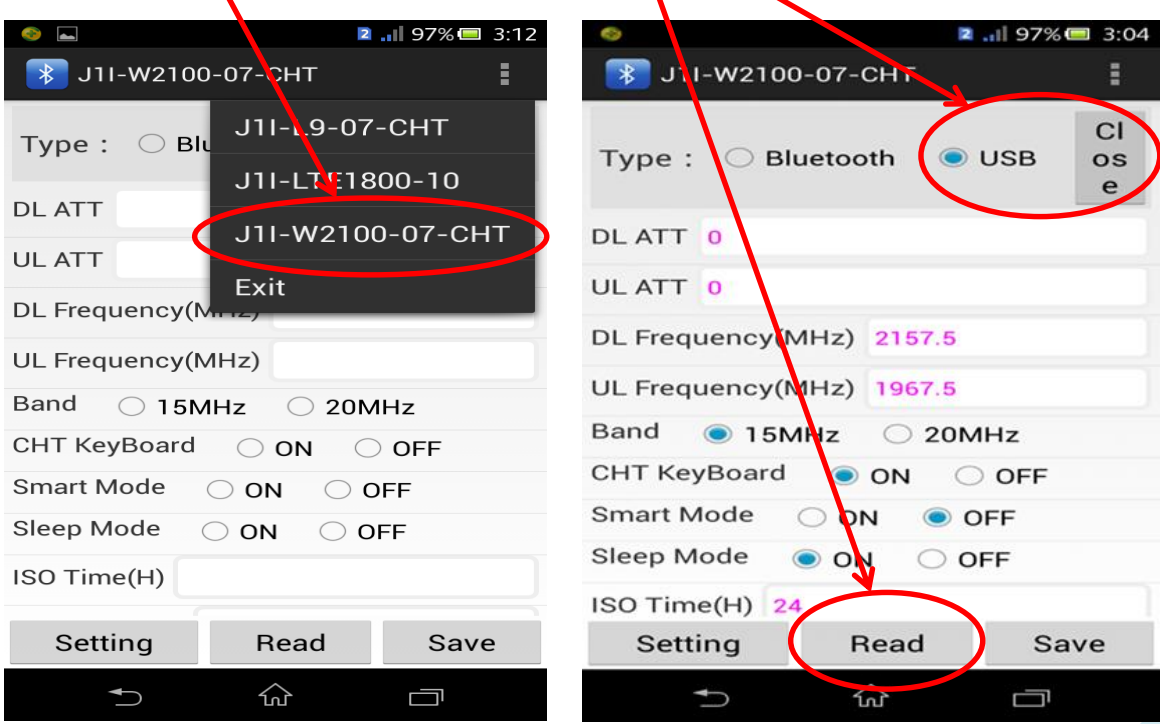

4.2.4、參數說明:

Type : 連線介面選擇。限使用 USB。<mark>注意: 此款無藍</mark>

Open :開啟或關閉 USB 連線。

DL ATT :設定下行衰減(範圍從 0~31dB)。

UL ATT : 設定上行衰減(範圍從 0~31dB)。

DL Frequency(MHz) : 下行中心頻率。(需把 CHT KeyBoard 開關設置為 off。下行中 心頻率-190M=上行中心頻率,如下行中心頻率設置為 2157.5MHz, 上行中心頻率為 1967.5MHz)

UL Frequency(MHz) :上行中心頻率。(設定方式同上)

BAND :15M 與 20M 頻寬切換。 $(1:$ 頻寬為 15MHz, 2:頻寬為 20MHz)

- CHT Key :快速設定中華電信功能鍵。(當需設置中華電信頻率時,把開 關設置為 ON, 下行中心頻率自動設為 2157.5MHHz, 上行中心頻 率自動設為 1967.5MHz。當把開關設置為 OFF 時,可手動設置想 要調整的中心頻率)
- SMART Mode :為智慧模式開關。ON 為開啟,OFF 為關閉。開啟後會依目前狀態將 上行及上行做最佳設定。以達最佳的通訊品質。(注意:"SMART Switch"開啟後,隔離度檢測功能才能開啟,當"SMART Switch" 關閉後,隔離度週期檢測功能則同時關閉。再"SMART Swtich "關 閉後,用戶方可手動設置上下行衰減值)
- Sleep Mode : 休眠開關。(當休眠開關開啟時會自動偵測手機發射信號狀況,如 正常無話務時,上行發射信號保持關閉,但如有手機發話且達到解除 休眠(wake-up)功率≧-90dBm 門檻時,即啟動上行信號發射,確保正 常通話, 待該通話結束後,即又恢復休眠模式)

ISO TIME(H) :設定隔離度循環檢測時間。(範圍從 1~1000,單位為小時)

Output Power :下行輸出功率檢測值。

DL ISO ADJ Value:下行隔離度衰減值。(出廠預設值為 10)

UL ISO ADJ Value:下行隔離度衰減值。(出廠預設值為 10)

Output Power :下行輸出功率檢測值。

AGC Alarm :AGC 啟動告警。

ISO Alarm :隔離度不足告警。

Setting : 設定低功率轉發器內部參數資料。

Read :讀取低功率轉發器內部相應參數。

Save :寫入參數資料。

### 四、常見問題解決及注意事項

問題 1:J1I 系列低功率轉發器電源指示燈未亮?

原因:

J1I 系列低功率轉發器未通電或電源接頭接觸不好。

#### 解決:

### 檢查並接通 J1I 系列低功率轉發器電源。

問題 2:調整天線後低功率轉發器 ISO 指示燈 LED 仍然閃爍或者橙色燈恆亮?

原因:

2.1 電纜接頭鬆動或者電纜線接頭線品質不好。

2.2 接收天線損壞。

2.3 接收天線位置不合適。

2.4 J1I 系列低功率轉發器與天線之間的距離不夠。

解決:

#### 檢查電纜接頭是否鬆動並將其旋緊,安裝牢固,檢查接頭線纜品質。

#### 檢查接收天線是否損壞,必要時需進行更換。

#### 調整接收天線位置。

#### 調整 J1I 系列低功率轉發器或天線的位置。

問題 3:指示燈正常,但訊號強度無變化?

原因:

3.1 接收天線損壞。

3.2 電纜線介面未安裝牢固。

#### 解決:

### 檢查接收天線是否損壞,必要時需進行更換。

#### 檢查連接接頭是否鬆動,將其旋緊,安裝牢固。

## 五、注意事項

- 5.1 接收天線與 J1I 系列低功率轉發器之間儘量有隔牆阻隔,天線與低功 率轉發器距離拉開。禁止接收天線與 J1I 系列低功率轉發器在視距 3 米之內開啟低功率轉發器,否則會工作不正常。
- 5.2 接收天線面向室外,指向接受訊號源(基地台)的方向。
- 5.3 J1I 系列低功率轉發器的 SMA 接頭和天線連接時要旋緊,避免訊號覆 蓋效果不好。
- 5.4 原機配備的是交流 AC100V~240V 轉直流 DC6V 的轉換器,若需更換時請 注意直流電源輸出電壓與電流是否相符。
- 5.5 本產品設計為室內使用,溫度範圍 0~50℃。避免潮濕、雨。
- 5.6 測試低功率轉發器時請先等待 ISO Alarm 橙色燈慢速閃爍完後,再加

入訊號測試以免造成測試資料誤差!